If the item you borrowed is due soon, you can renew it yourself in our catalog. Books can be renewed up to

- **1. Find the Catalog** Start at Oakton's website: www.oakton.edu
	- Click on "Library"

#### **Online Library Resources**

Search O.W.L. Oakton's Whole Library

**Find Books** 

**Find Articles and Databases** 

**Find Research Guides** 

Click on "Search Our Catalog" on the library's main page.

 $\lrcorner$ BRARY $\Delta$ Oakton

**P. 1 of 4**

**First time non-credit students or district redisidents**: To obtain your login, contact **renewlib@oakton.edu**  with you name and B# to request a User ID and Password.

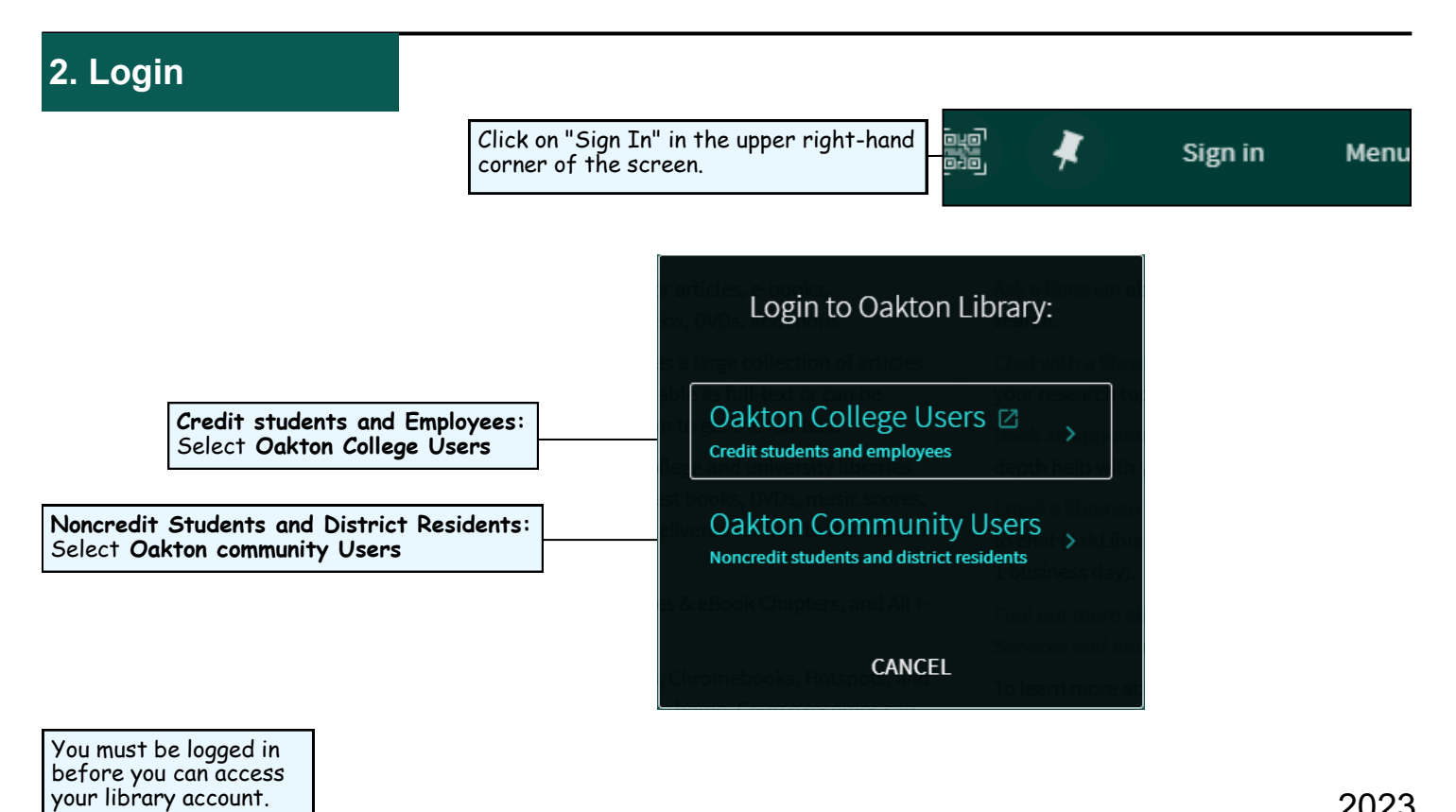

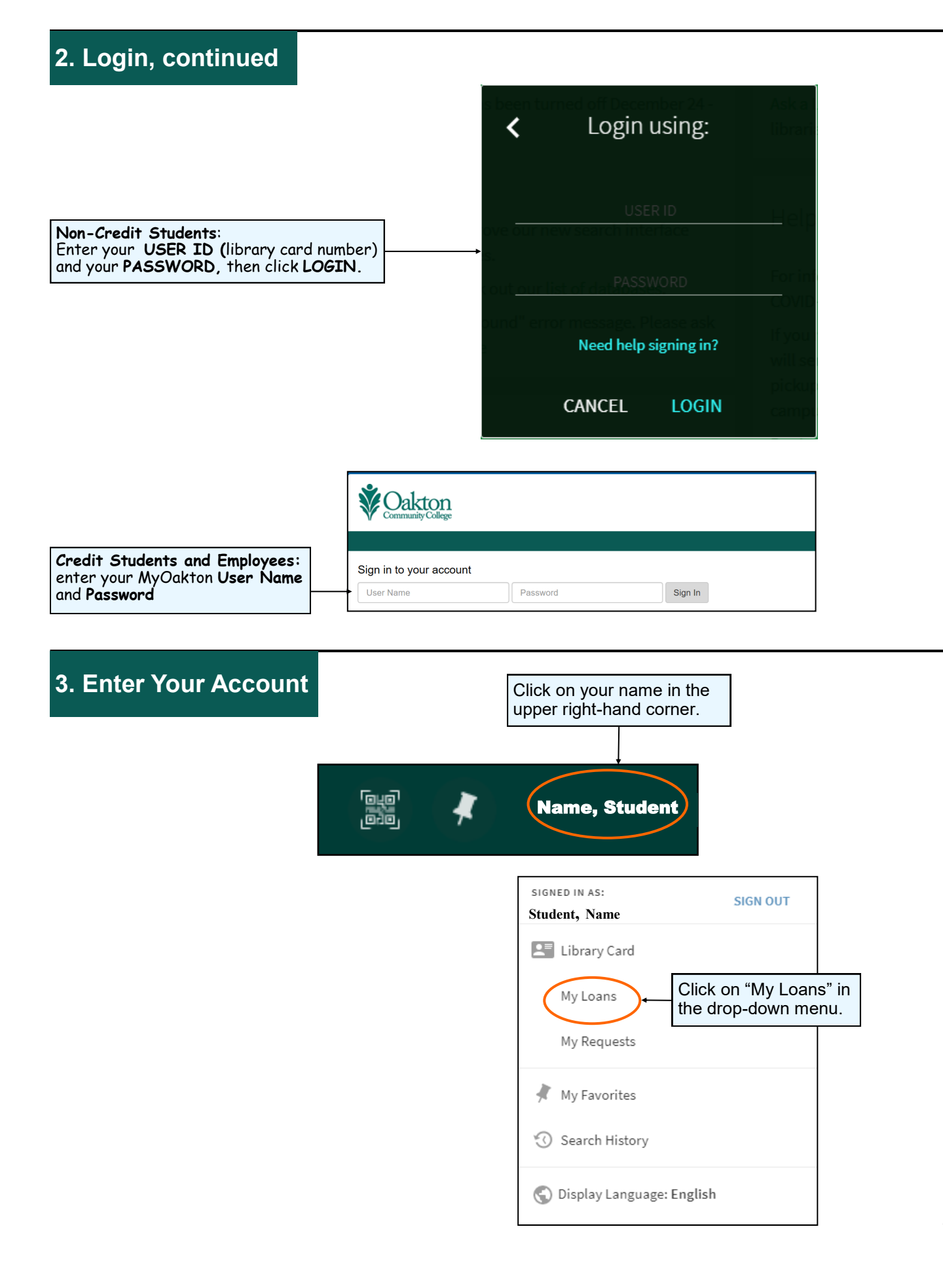

### **4. Renew Your Items**

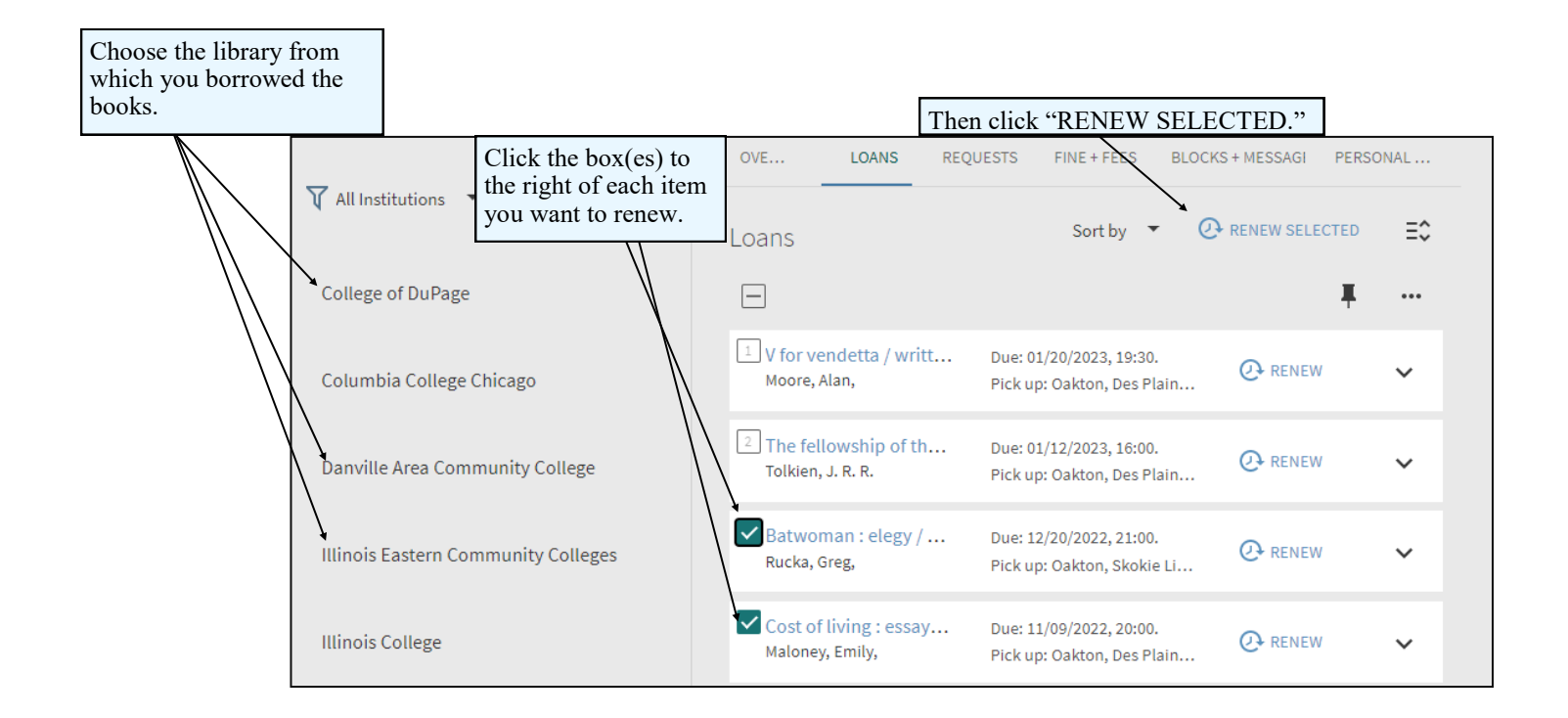

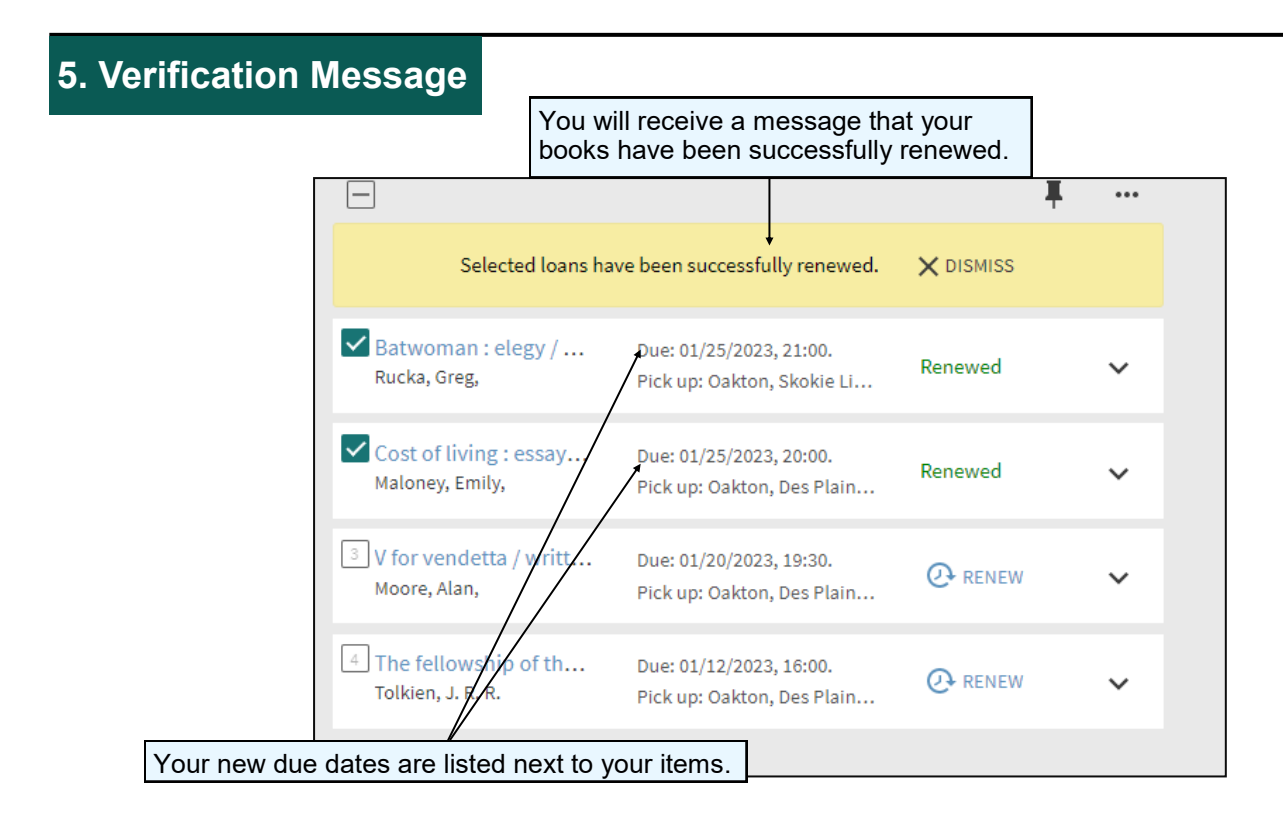

# **5. Sign Out**

Always click **Sign Out** by selecting your name in the upper right-hand corner, and then selecting "Sign Out."

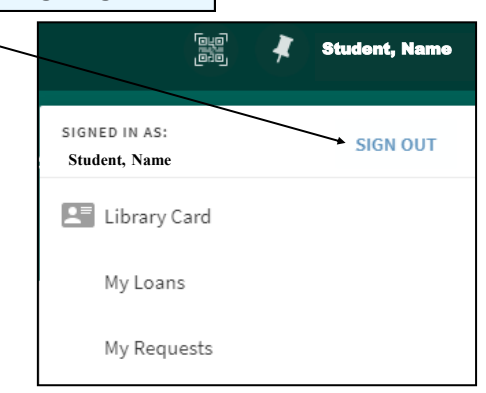

## **Need additional help? Ask a Reference Librarian!**

Ask a Librarian URL: asklibrary.oakton.edu Email the Library: renewlib@oakton.edu Reference Desk Phone Number: 847-635-1644